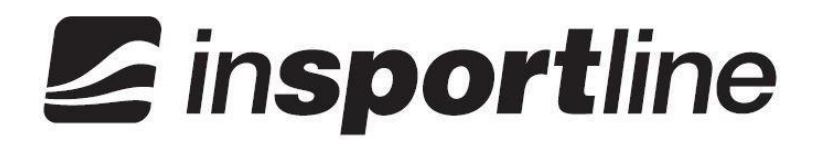

# **HASZNÁLATI ÚTMUTATÓ – HU IN 16384 Evezőgép inSPORTline Air Master**

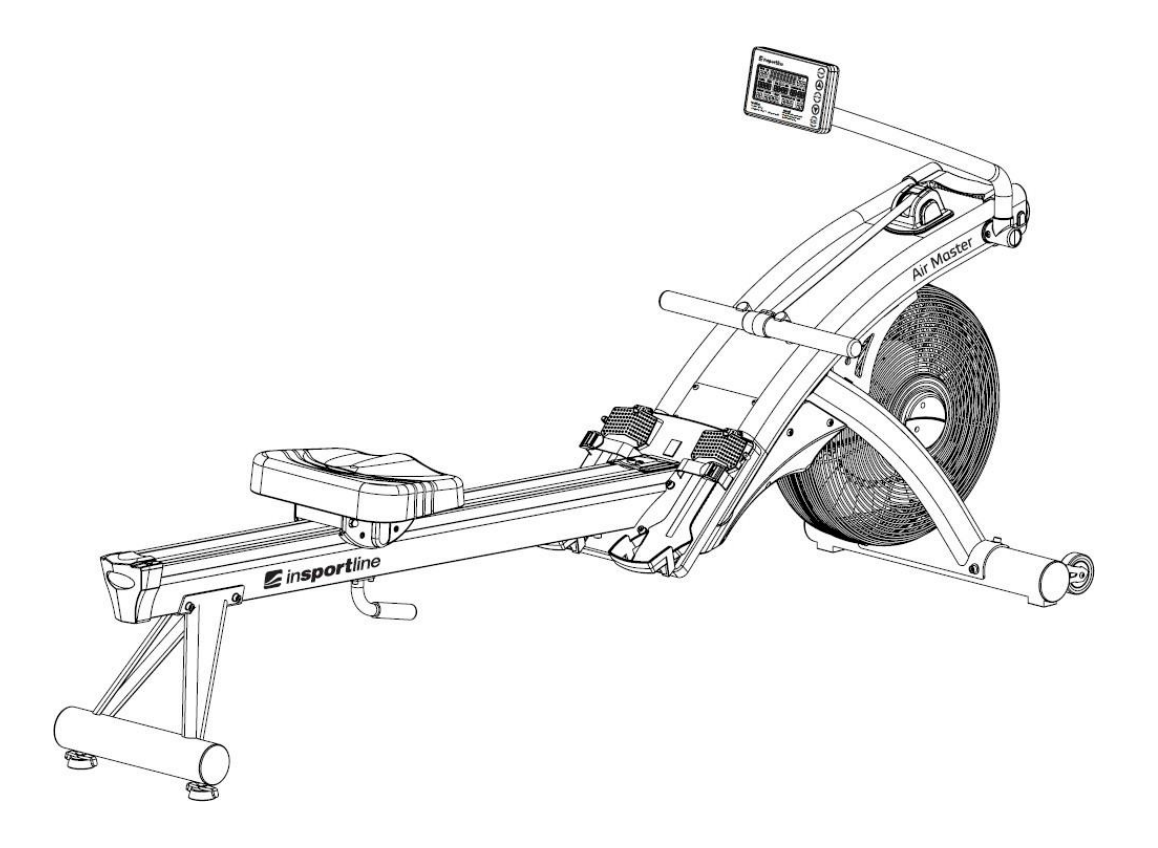

#### **BIZTONSÁGI ÚTMUTATÓ**

#### **ÖSSZESZERELÉS ELŐTT OLVASSA EL A HASZNÁLATI ÚTMUTATÓT. ÚGY ÁLLÍTOTTUK ÖSSZE A KÉZIKÖNYVET, HOGY MINÉL KÖNNYEBB LEGYEN AZ ÖSSZESZERELÉS AZ ÖN SZÁMÁRA, VALAMINT HOGY CSÖKKENTSÜK A LEHETSÉGES SÉRÜLÉSEK KOCKÁZATÁT.**

#### **KÉRJÜK ŐRIZZE MEG A HASZNÁLATIT A KÉSŐBBIEKRE IS.**

• Mindig vízszintes felületen szerelje össze és használja a terméket. Használat előtt győződjön meg arról, hogy a termék stabil.

• Mindig győződjön meg arról, hogy az evezőgép mindkét oldalán és elülső oldalán legalább 0,6 m szabad hely van. A hátsó része a fal közelében elhelyezhető.

- Próbálja meg egyenesen tartani a hátát edzés közben, különösen akkor, ha hosszabb ideig edz.
- A biztonságos használat érdekében rendszeresen ellenőrzi a készülék kopását.
- Tartsa távol a kezeit a mozgó részektől.
- A hibás alkatrészeket azonnal cserélje ki.
- A beállításokat csak az itt leírtak szerint végezze el. Mindig a megfelelő csatlakozókat használja.

• Különös figyelmet kell fordítani az olyan alkatrészekre, mint a szíjtárcsák, a csapágyak, a hevederek és a görgők, mivel ezek mindig hajlamosabbak a kopásra.

- Mindig viseljen megfelelő ruházatot és cipőt (tréningruha, rövidnadrág, edzőcipő stb.).
- Az edzés előtt vegye le az összes ékszert.
- Az edzés előtt melegítsen be, hogy megakadályozza az izomsérülést.
- Ajánlott edzés előtt 1 órával étkezni.
- Ne döntse a gépet az egyik oldalról a másikra.
- Mindig használja a terméket a használati útmutatóban leírtak szerint.
- A helytelen vagy túlzásba vitt edzés súlyos sérülésekhez vezethet.

• Ez a termék beépített sebességfüggő fékrendszerrel rendelkezik, amely mágneses ellenállást alkalmaz az edzés nehézségének beállításához.

• A markolat hirtelen elengedése annak visszacsapódását eredményezheti, ezért fontos, hogy a termék körül szabad hely maradjon.

• Az áramütés elkerülése érdekében győződjön meg róla, hogy az összes elektronikus alkatrész, például a számítógép, a motor, a tápkábel és a tápkapcsoló nem érintkezik vízzel.

• Ne használjon olyan tartozékokat, amelyeket a gyártó nem ajánlott. A nem gyári tartozékok sérülést vagy a termék károsodását okozhatják.

• A kondíciójának megfelelő edzéstprogramot állítson össze.

• Ha bármilyen fájdalmat vagy egyéb rendellenes tünetet észlel, azonnal hagyja abba az edzést, és forduljon orvosához.

• Tartsa távol a gyermekeket a géptől.

- Gyermekek csak felnőtt felügyelete mellett tartozkodhatnak a gép közelében.
- Fizikai vagy szellemi fogyatékkal élők csak felnőtt felyügyelete mellett használhatják a gépet.
- A termék nem alkalmas terápiás célokra.
- **Terhelhetőség**: 150 kg
- **Kategória**: SA (az EN957 szerint) kereskedelmi használatra alkalmas.

•**FIGYELEM**! Előfordulhat, hogy a pulzusmérő nem pontos. Az edzés során bekövetkező túlterhelés súlyos sérülést vagy akár halált okozhat. Ha bármilyen rosszullétet érez, azonnal hagyja abba a gyakorlatot!

#### **SPECIFIKÁCIÓ**

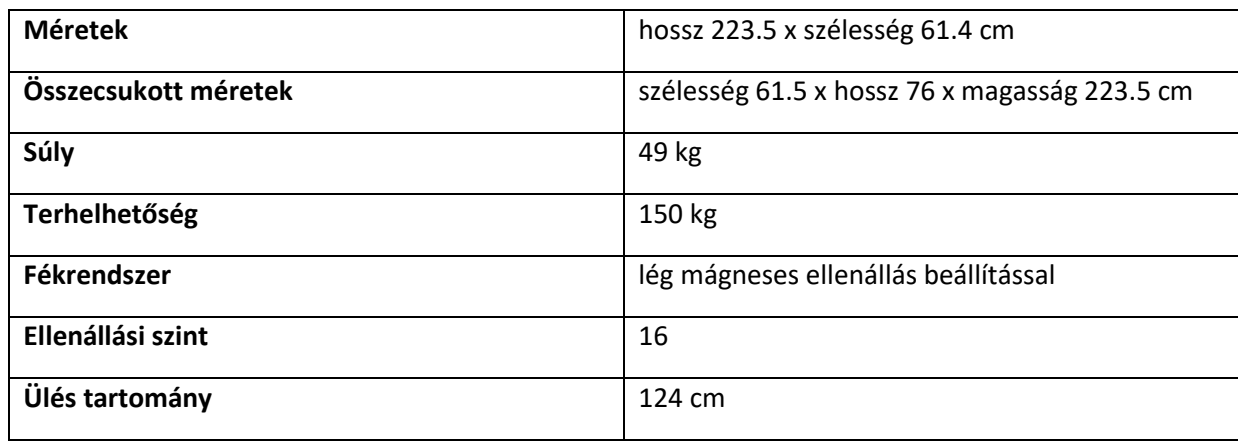

### **SZÁMÍTÓGÉP HASZNÁLAT**

#### **Quick Start**

Használja ezt a módot, ha gyors edzésprogramot szeretne, és nem szeretné a személyes adatait beállítani.

Evezzen pár másodpercig a számítógép bekapcsolásához.

- "**MAINPAGE**" felirat megjelenik a kijelzőn.
- Nyomja meg a "**START**" gombot.
- "**QUICK**felirat megjelenik a kijelzőn.
- **TIME/IDŐ, METER, STROKES/CSAPÁS, WATTS, CALORIES/KALÓRIA, TIME/500, SPM, HEART RATE/PULZUSSZÁM** (a pulzus érzékelésekor) megjelennek a kijelzőn az értékek.
- **TIME, METER, STROKES, WATTS** és **CALORIES** értékeket elkezdi számolni.
- Az edzés közben bármikor megváltoztathatja az ellenállást. Használja a nyilakat a számítógépen.

Ha be akarja fejezni az edzést és megnézni az edzési adatokat:

- Fejezze be az evezést.
- nyomja meg a "**STOP**" gombot.
- "**SUMMARY**" felirat megjelenik a kijelzőn.
- A kijelzőn megjelenik a **WATTS, CALORIES, TIME, TIME/500M, DISTANCE, STROKES, SPM, HEART RATE értékek** (ha a pulzust érzékelte).

Ha a "STOP" gomb lenyomása nélkül leállítja az evezést, a program 5 másodperc elteltével automatikusan szüneteltet. A program újraindításával folytathatja a programot. A program 1 perc inaktivitás után véget ér.

#### **GOMBOK**

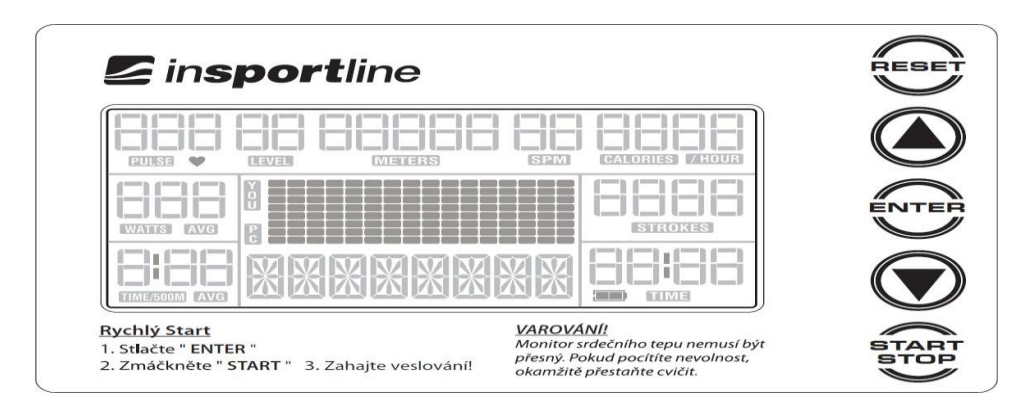

#### **RESET**

- A programbeállítás közben nyomja meg a "**RESET**" gombot a készenléti állapotba való visszatéréshez.
- Nyomja meg a "RESET" gombot a "STOP / PAUSE" üzemmódban, hogy a kijelzőn lévő összes érték nullára álljon, és visszatérjen készenléti üzemmódba

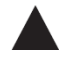

- Ezzel a gombbal készenléti állapotban kiválaszthat egy előre beállított programot (MANUAL> RACE>)
- PROFIL> WATT> H.R.C. > USER 1 USER 5).
- Ezzel a gombbal növelheti az értéket az értékcél beállításakor. Ha szeretné hogy az érték gyorsabban változzon, tartsa lenyomva a gombot.
- Ezzel a gombbal növelheti az edzés közbeni ellenállás szintjét.

#### **ENTER**

• Használja ezt a gombot a beállításokhoz vagy megerősítésekhez..

- Ezzel a gombbal készenléti állapotban kiválaszthatja az előre beállított programot (USER 5 USER1> H.R.C.).
- WATT> PROFIL> RACE> MANUAL).
- Ezzel a gombbal csökkentheti az értéket az értékcél beállításakor. Ha szeretné hogy gyorsabban változzon az érték, tartsa lenyomva a gombot.
- Ezzel a gombbal csökkentheti az edzés közbeni ellenállási szintet.

#### **START/STOP**

- Ezzel a gombbal kezdheti meg az evezést vagy újraindíthatja a szüneteltetett programot.
- Ezzel a gombbal befejezheti vagy szüneteltetheti az evezést.

#### **Kijelző és visszajelzés**

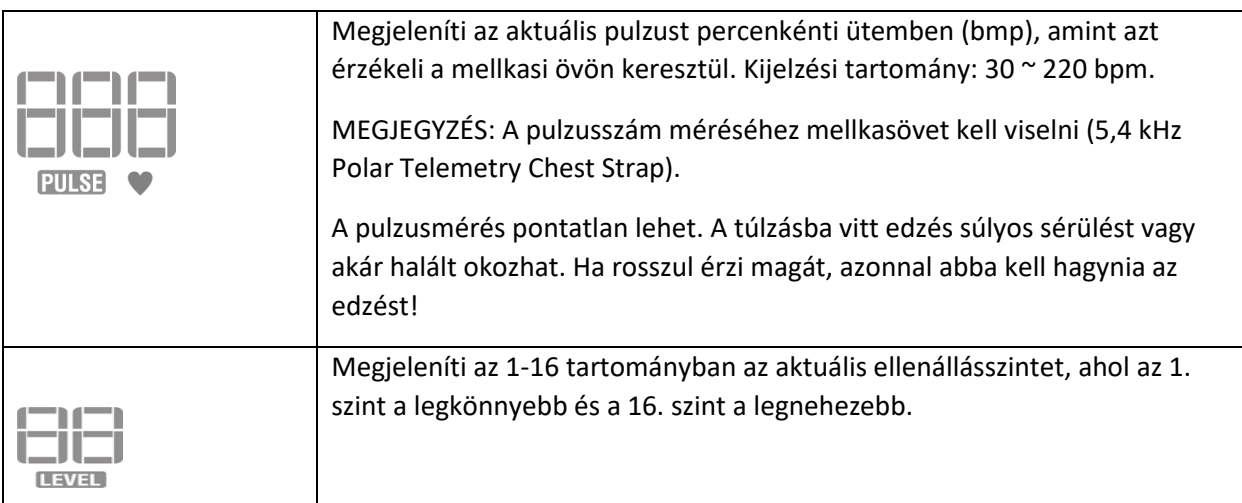

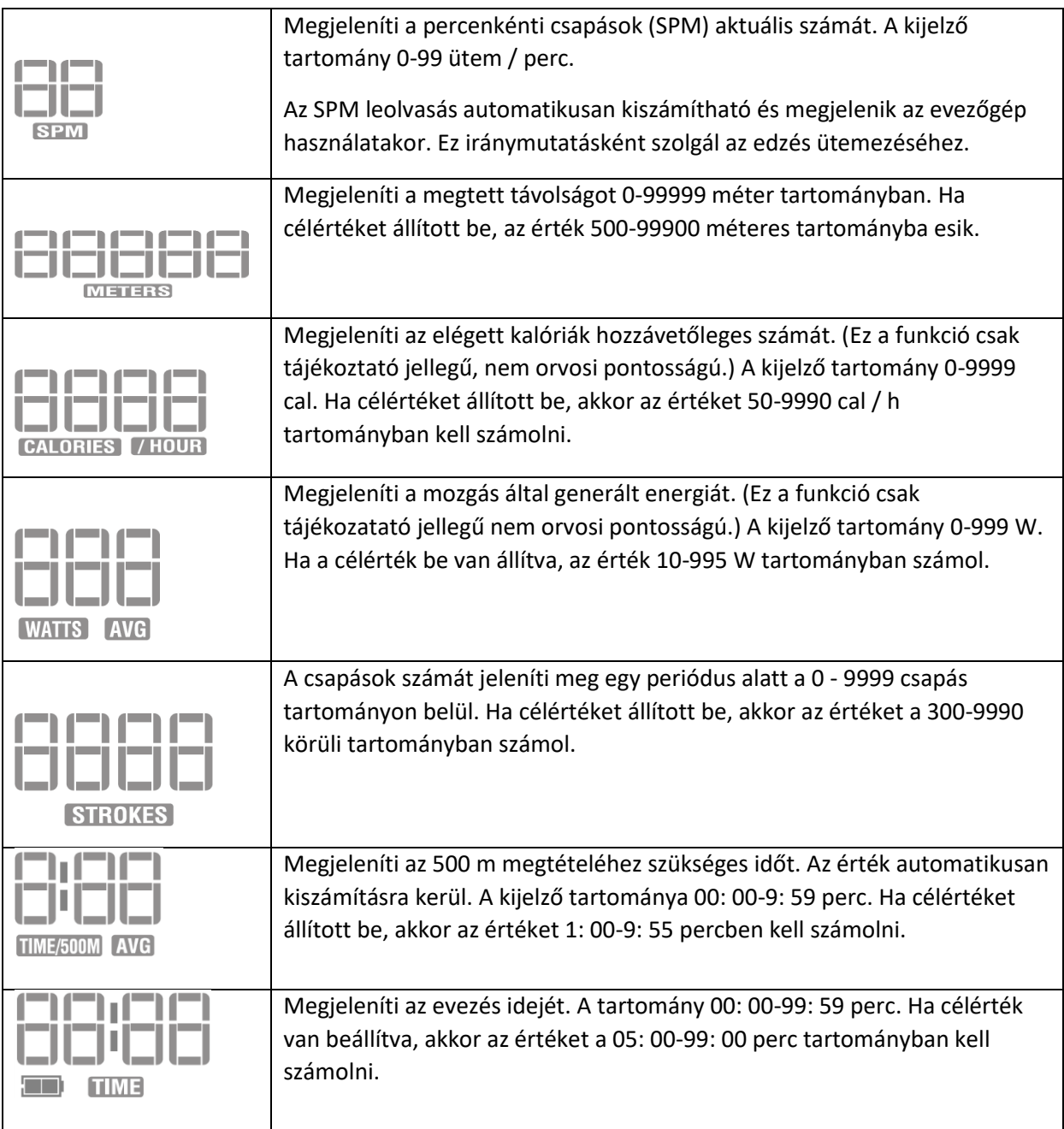

#### **FŐABLAK**

- Megjeleníti az aktuális program profilját.
- Az alsó sor az aktuális programmal kapcsolatos szöveget jeleníti meg.

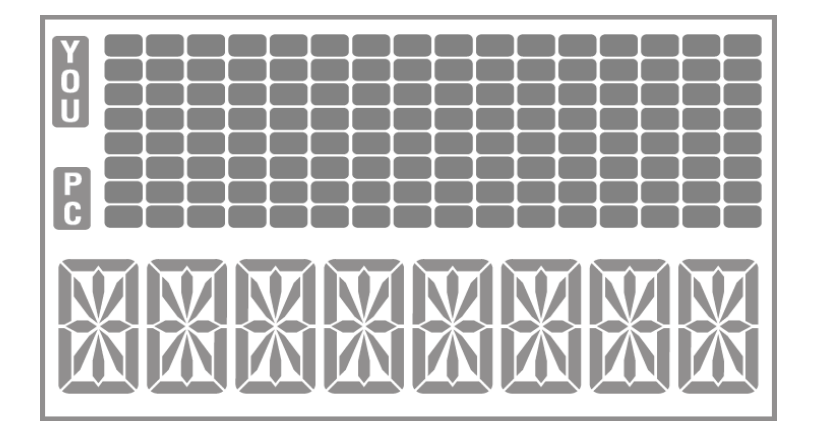

#### **PROGRAMOK**

#### **MANUAL / TARGET**

4 célprogram létezik: TIME, STROKES, CALORIES és DISTANCE. Beállíthatja az idő, a csapások, az elégett kalória vagy a megtett távolság értékét. A célprogram során szükség esetén beállíthatja az ellenállást. Miután elérte a célértéket, hanggal jelzi a számítógép, és az edzés leáll.

#### **Target TIME**

- .Ellenőrizze, hogy a számítógép be van-e kapcsolva. A "MAINPAGE" felirat megjelenik a kijelző alján.
- A nyilakkal válassza ki a "MANUAL" opciót.
- Nyomja meg az "ENTER" gombot a kiválasztás megerősítéséhez.

1. "**--:--**" elkezd villogni a **TIME** ablakban.

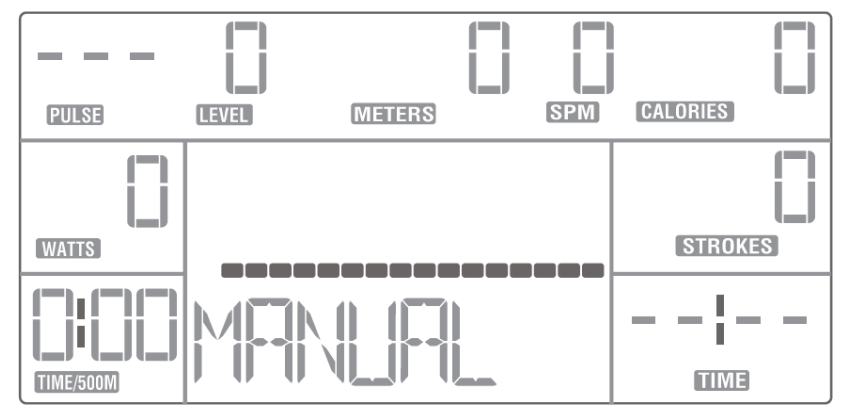

- 2. A nyilakkal állítsa be a célértéket. Az alapértelmezett érték 20:00. A beállítási tartomány 5: 00-99: 00 perc.
- 3. Nyomja meg az "ENTER" gombot a beállítás megerősítéséhez és az ellenállás szintjének beállításához.

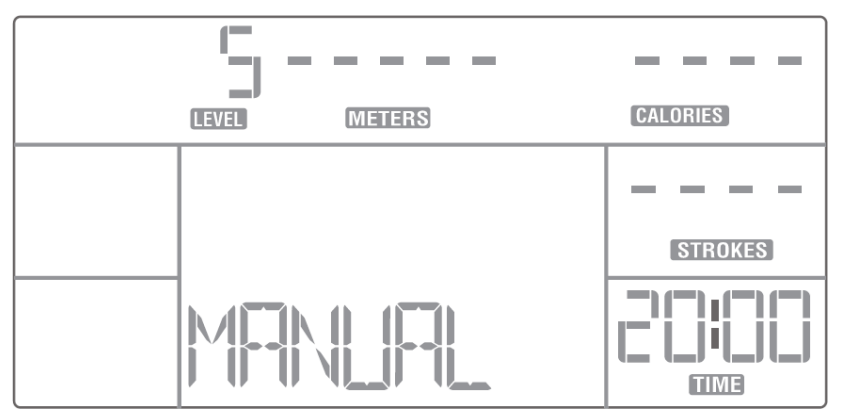

- 4. Az "5" alapértelmezett érték villogni kezd a "LEVEL" ablakban.
- 5. A nyilakkal állítsa be az ellenállás szintjét (1-16).
- 6. Nyomja meg az "ENTER" gombot a beállítás megerősítéséhez.
- 7. A "START" felirat villogni kezd a kijelző alján.

8. Nyomja meg a "START" gombot az edzés megkezdéséhez, majd kezdje meg az evezést. A program nem indul el az evezés megkezdéséig.

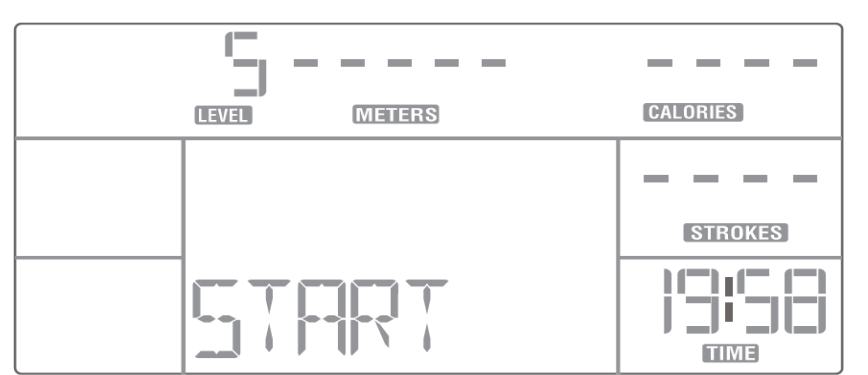

MEGJEGYZÉS: A "STOP" gomb megnyomásával bármikor befejezheti a programot. A képernyőn megjelenik egy összefoglaló az edzésről.

**MEGJEGYZÉS**: Az ellenállás szintjét (1-16) bármikor megváltoztathatja a nyilakkal.

**MEGJEGYZÉS:** Minden előre beállított program 16 szegmensből áll. A hossz, ha az egyes szegmensek az evezéshez beállított időtől függenek. Ha a teljes edzésidő 32 perc, szegmensenként 2 perc lesz. Az egyes szegmensek végét és az új kezdetét hangjelzéssel különbözteti meg.

#### **Target STROKES**

- 1. Ellenőrizze, hogy a számítógép be van-e kapcsolva. A "MAINPAGE" felirat megjelenik a kijelző alján.
- 2. A nyilakkal válassza ki a "MANUAL" opciót.
- 3. Nyomja meg az "ENTER" gombot a kiválasztás megerősítéséhez, majd nyomja meg újra a csapás célprogram kiválasztásához.
- 4. A "----" villogni kezd a STROKES ablakban.

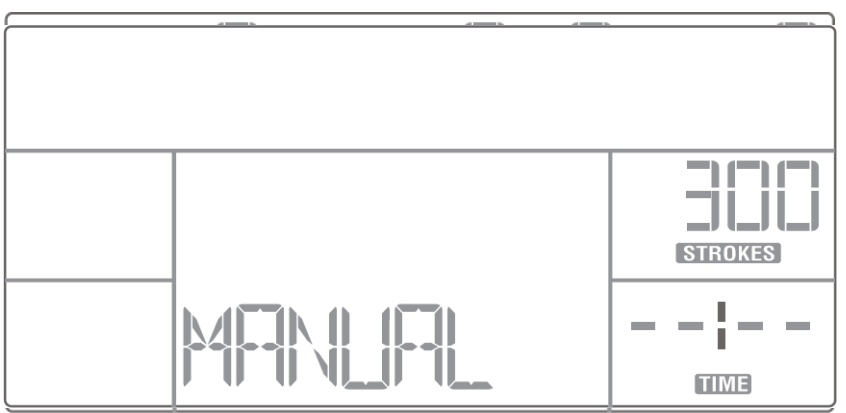

- 5. A nyilakkal állítsa be a célértéket. Az alapértelmezett érték 300. A beállítási tartomány 300-9990 ütem.
- 6. Nyomja meg az "ENTER" gombot a beállítás megerősítéséhez és az ellenállás szintjének beállításához.
- 7. Az "5" alapértelmezett érték villogni kezd a "LEVEL" ablakban.
- 8. A nyilakkal állítsa be az ellenállás szintjét (1-16).
- 9. Nyomja meg az "ENTER" gombot a beállítás megerősítéséhez.
- 10. A "START" felirat villogni kezd a kijelző alján.

11. Nyomja meg a "START" gombot az edzés megkezdéséhez, majd kezdje meg az evezést. A program nem indul el az evezés megkezdéséig.

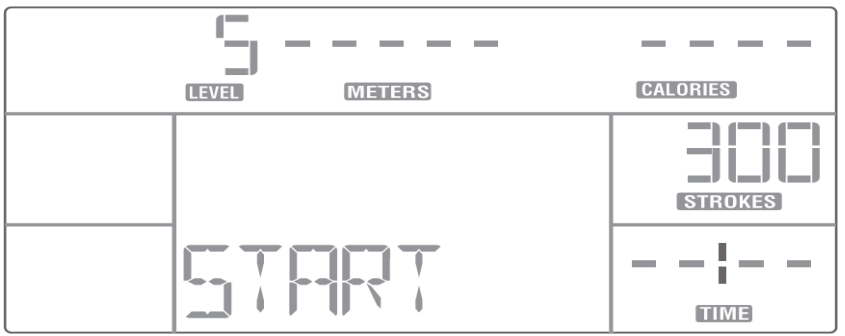

MEGJEGYZÉS: A "STOP" gomb megnyomásával bármikor befejezheti a programot. A képernyőn megjelenik az edzés összefoglalása.

**MEGJEGYZÉS:** Az ellenállás szintjét (1-16) bármikor megváltoztathatja a nyilakkal.

**MEGJEGYZÉS:** Minden előre beállított program 16 szegmensből áll. A csapások teljes száma egyenletesen oszlik 16 részre. Ha az összes csapás szám 320, akkor szegmensenként 20 ütem van, és az egyes szegmensek ideje változik az ellenállás beállításának megfelelően. Az egyes szegmensek végét és az új kezdetét hangjelzéssel jelöljük.

#### **Target CALORIES**

1. Ellenőrizze, hogy a számítógép be van-e kapcsolva. A "MAINPAGE" felirat megjelenik a kijelző alján.

2. A nyilakkal válassza ki a "MANUAL" opciót.

3. Nyomja meg az "ENTER" gombot a kiválasztás megerősítéséhez, majd kétszer nyomja meg ismét a kalória célprogram kiválasztásához.

4. A "----" villogni kezd a CALORIES ablakban.

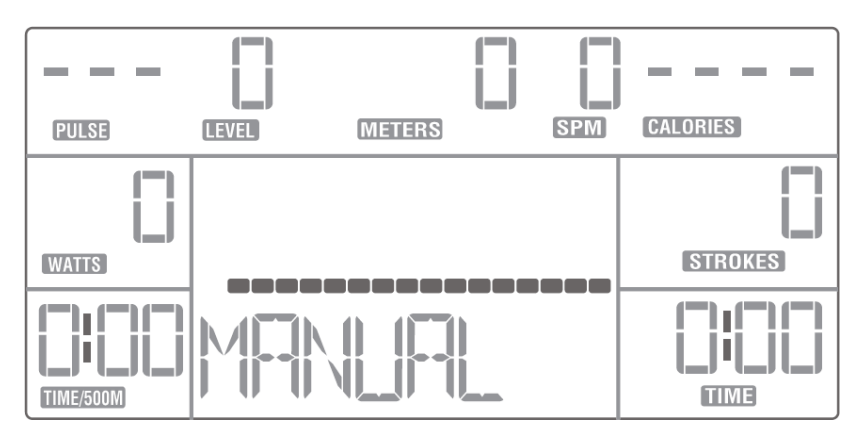

1. A nyilakkal állítsa be a célértéket. Az alapértelmezett érték 150. A beállítási tartomány 50-9990 cal.

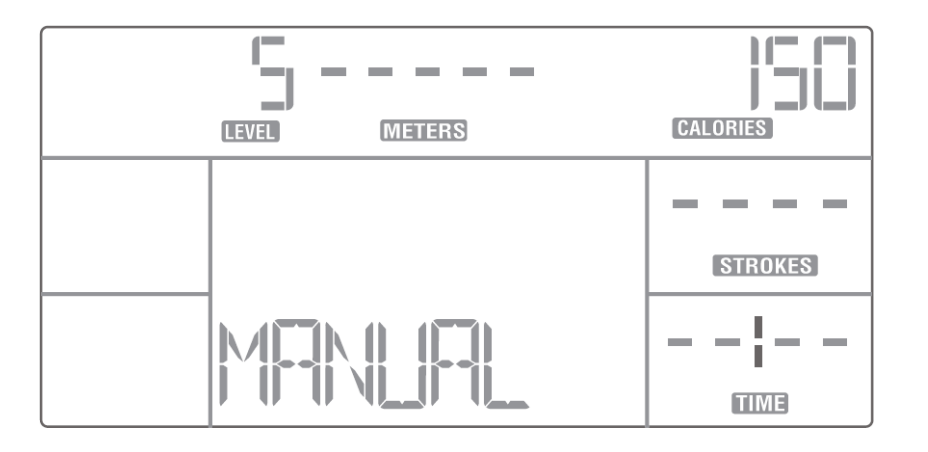

- 2. Nyomja meg az "ENTER" gombot a beállítás megerősítéséhez és az ellenállási szint beállításához.
- 3. Az "5" alapértelmezett érték villogni kezd a "LEVEL" ablakban.
- 4. A nyilakkal állítsa be az ellenállás szintjét (1-16).
- 5. Nyomja meg az "ENTER" gombot a beállítás megerősítéséhez.
- 6. A "START" felirat villogni kezd a kijelző alján.
- 7. Nyomja meg a "START" gombot az edzés megkezdéséhez, majd kezdje el az evezést. A program nem indul el az evezés megkezdéséig.

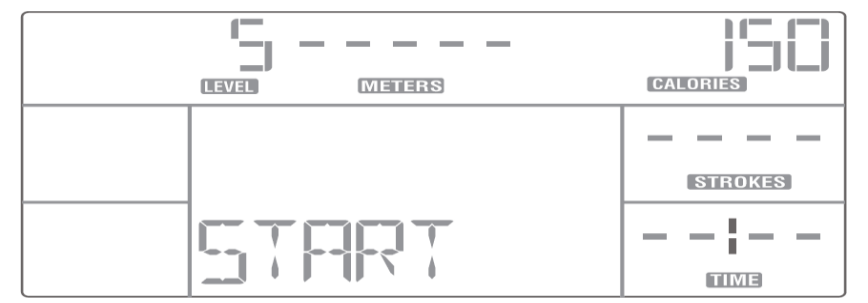

MEGJEGYZÉS: A "STOP" gomb megnyomásával bármikor befejezheti a programot. A képernyőn megjelenik az edzés összefoglaló.

**MEGJEGYZÉS**: Az ellenállás szintjét (1-16) bármikor megváltoztathatja a nyilakkal.

**MEGJEGYZÉS:** Minden előre beállított program 16 szegmensből áll. Az elégett kalóriák teljes száma egyenletesen oszlik 16 részre. Ha az elégett kalóriák száma összesen 160, 10 kalóriát éget szegmensenként, és az egyes szegmensek ideje változik az ellenállás beállításának megfelelően. Az egyes szegmensek végét és az új kezdetét hanggal jelzi a számítógép.

#### **Target DISTANCE**

- 1. Ellenőrizze, hogy a számítógép be van-e kapcsolva. A "MAINPAGE" felirat megjelenik a kijelző alján.
- 2. A nyilakkal válassza ki a "MANUAL" opciót.
- 3. Nyomja meg az "ENTER" gombot a kiválasztás megerősítéséhez, majd háromszor nyomja meg ismét a távolság célprogram kiválasztásához.

4. 4. A "-----" villogni kezd a METERS ablakban.

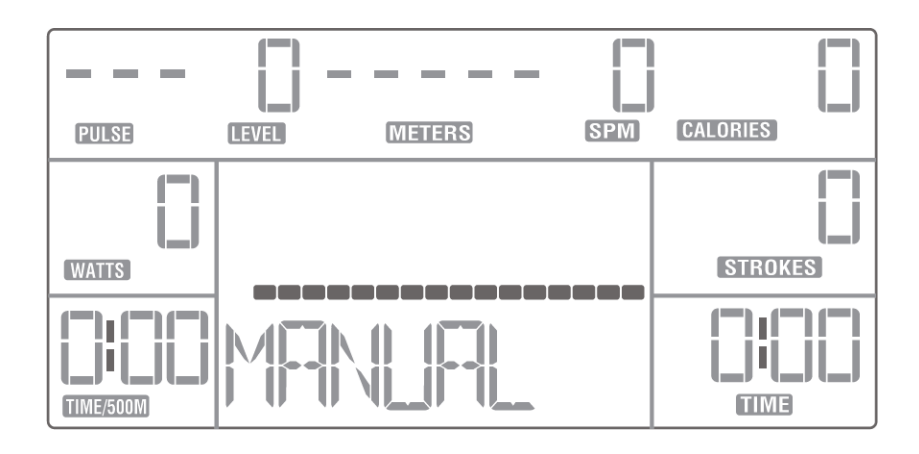

1. A nyilakkal állítsa be a célértéket. Az alapértelmezett érték 1000 méter. A beállítási tartomány 500- 99900 méter.

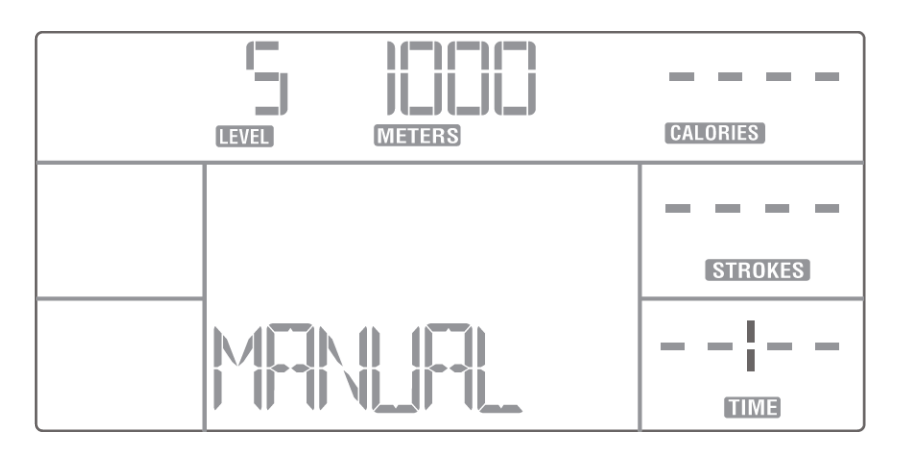

- 2. Nyomja meg az "ENTER" gombot a beállítás megerősítéséhez és az ellenállási szint beállításához.
- 3. Az "5" alapértelmezett érték villogni kezd a "LEVEL" ablakban.
- 4. A nyilakkal állítsa be az ellenállás szintjét (1-16).
- 5. Nyomja meg az "ENTER" gombot a beállítás megerősítéséhez.
- 6. A "START" felirat villogni kezd a kijelző alján.
- 7. Nyomja meg a "START" gombot az edzés megkezdéséhez, majd indítsa el az evezést. A program nem indul el az evezés megkezdéséig.

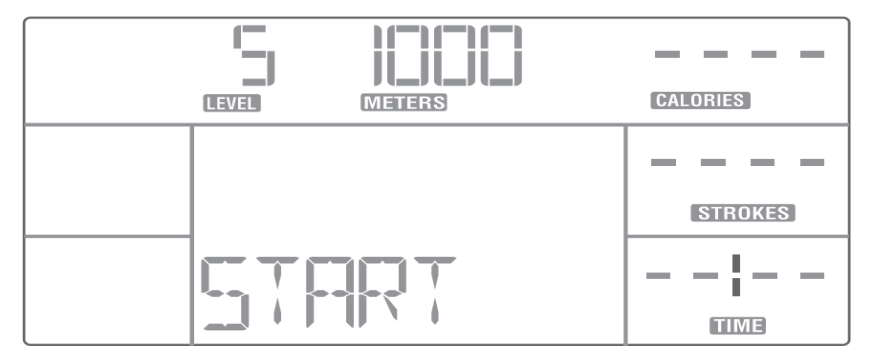

**MEGJEGYZÉS:** A "STOP" gomb megnyomásával bármikor befejezheti a programot. A képernyőn megjelenik az edzés összefoglalása.

**MEGJEGYZÉS:** Az ellenállás szintjét (1-16) bármikor megváltoztathatja a nyilakkal.

**MEGJEGYZÉS:** Minden előre beállított program 16 szegmensből áll. A teljes távolság egyenletesen oszlik 16 részre. Ha a teljes távolság 800 m, szegmensenként 50 méter lesz, és az egyes szegmensek ideje változik az ellenállás beállításának megfelelően. Az egyes szegmensek végét és az új kezdetét hanggal jelzi a számítógép.

#### **RACE**

- 1. A szokásos mértéke a sebességnek általában 500 méterre eső idő, ami azt jelzi, hogy mennyi ideig tart az 500 méter leevezése. A versenyzők gyakran mérik előrehaladásukat az 500 m-es felosztási idő szerint, mivel a versenynél is így számolják. Ez arra szolgál, hogy az edzés pontosabb legyen.
- 2. A RACE program lehetővé teszi, hogy szimuláljon egy szakasznyi evezést idő / 500 m-es céltartományban. A cél ütemét követheti vagy versenyezhet vele.
- 3. Mivel az olimpiai evezős távolság 2000 m, javasoljuk, hogy 2000 m-es céltávolságot hozzon létre az edzésekhez. Ellenőrizze a Times for 2000 m táblát.
- 4. Ellenőrizze, hogy a számítógép be van-e kapcsolva. A "MAINPAGE" felirat megjelenik a kijelző alján.
- 5. A nyilakkal válassza ki a "RACE" lehetőséget.

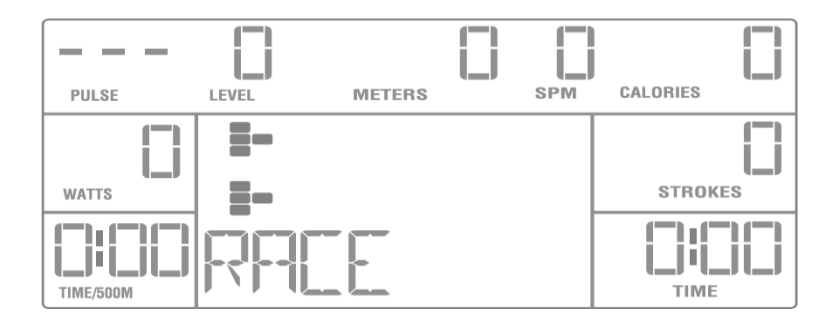

- 6. Nyomja meg az "ENTER" gombot a kiválasztás megerősítéséhez.
- 7. A "2:15" alapértelmezett értéke villogni kezd a TIME / 500M ablakban.

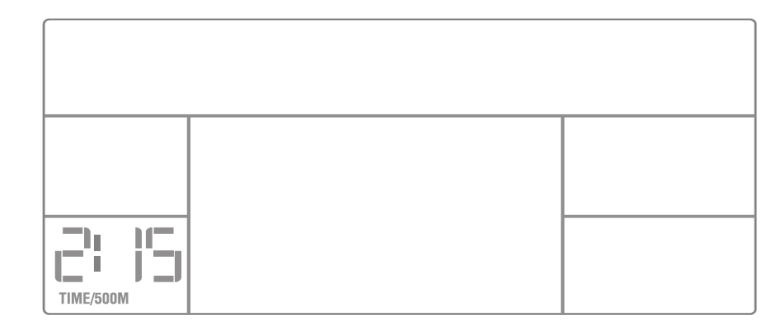

- 8. A nyilakkal állítsa be a célsebességet (beállítási tartomány: 1:00 ~ 9:55 perc).
- 9. Nyomja meg az "ENTER" gombot a beállítás megerősítéséhez.
- 10. A "-----" villogni kezd a METERS ablakban.
- 11. A nyilakkal állítsa be a célértéket. Az alapértelmezett érték 1000 méter. A beállítási tartomány 500- 99900.
- 12. Nyomja meg az "ENTER" gombot a beállítás megerősítéséhez.
- 13. Az "5" alapértelmezett érték villogni kezd a "LEVEL" ablakban.
- 14. A nyilakkal állítsa be az ellenállás szintjét (1-16).
- 15. Nyomja meg az "ENTER" gombot a beállítás megerősítéséhez.
- 16. A "START" felirat villogni kezd a kijelző alján.
- 17. Nyomja meg a "START" gombot az edzés megkezdéséhez, majd kezdje el az evezést.

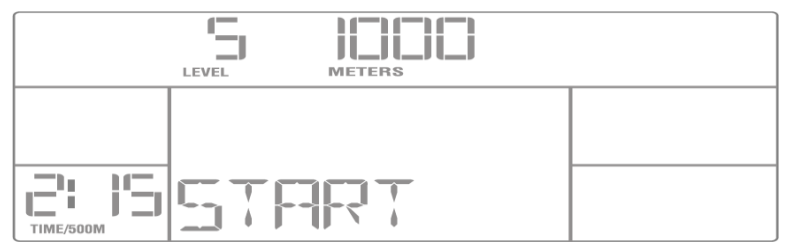

**MEGJEGYZÉS:** A "STOP" gomb megnyomásával bármikor befejezheti a programot. A képernyőn megjelenik egy edzés összefoglaló.

**MEGJEGYZÉS:** Az ellenállás szintjét (1-16) bármikor megváltoztathatja a nyílgombokkal.

**MEGJEG:** Minden program 16 szegmensből áll. A teljes távolság egyenletesen oszlik 16 részre. Ha a céltávolság 2000, akkor szegmensenként 125 méter lesz, és az egyes szegmensek ideje változik az ellenállási beállítás és a percenkénti ütemek szerint. Az egyes szegmensek végét és az új kezdetét hangjelzéssel jelöljük.

#### **Idő 2000 méterhez NŐKNEK**

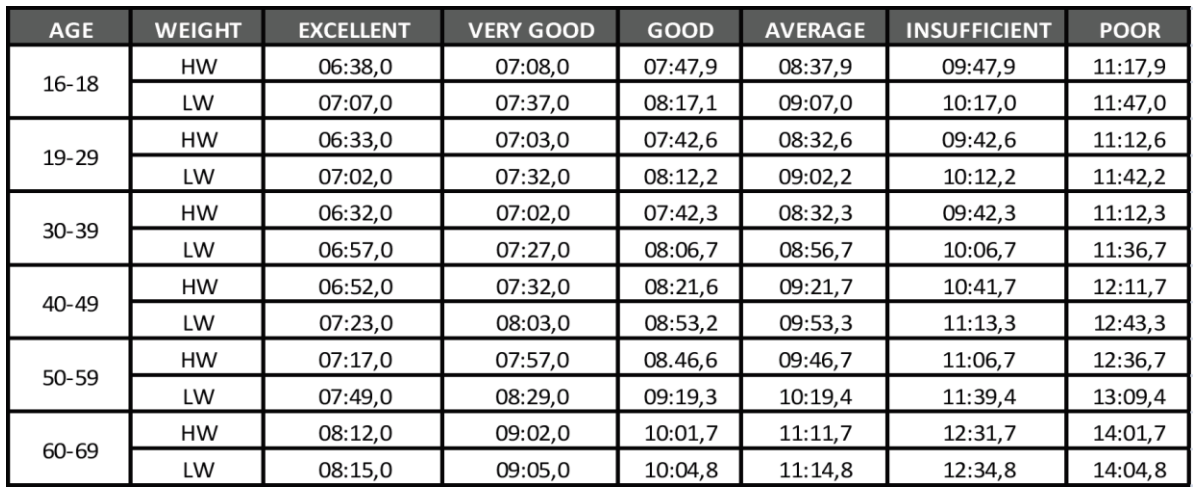

**MEGJEGYZÉS:** HW - 61,5 kg (135 lb) / LW alatt - 61,6 kg felett (135 lb)

#### **FÉRFIAKNAK**

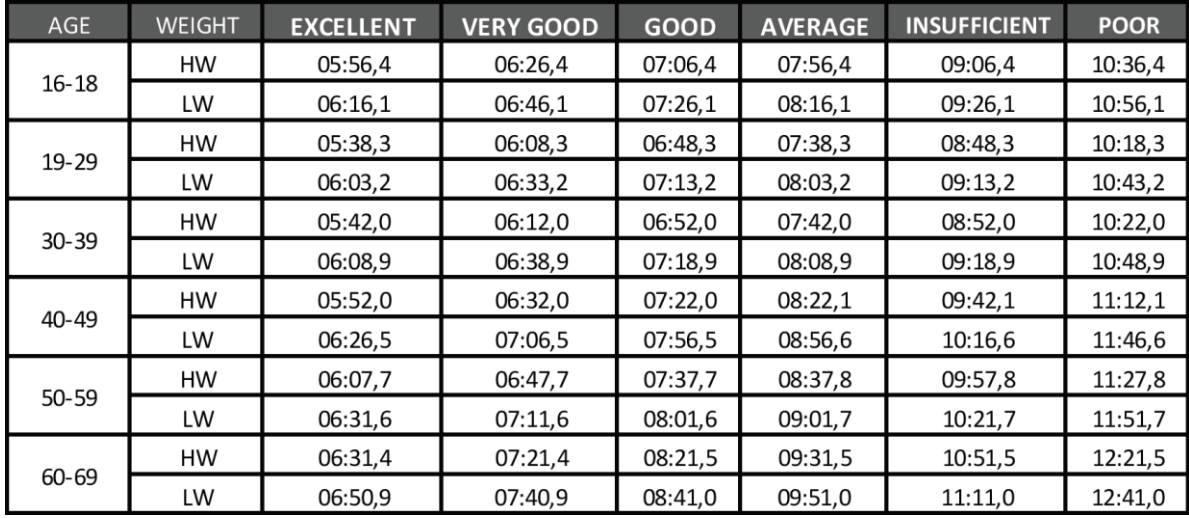

**NOTE:** HW – 75 kg (165 lb) / LW alatt – 75 kg (165 lb) felett.

#### **ELŐRE BEÁLLÍTOTT PROGRAMOK**

Ezzel a funkcióval 12 előre beállított ellenállási profillal rendelkező program közül választhat. Az ellenállás az egész programban automatikusan beáll. Beállíthat egy célidőt, csapás percenként, elégett kalóriát és megtett távolságot. Szükség esetén beállíthatja az ellenállást a programban. Miután elérte a célértéket, hangjelzést ad a

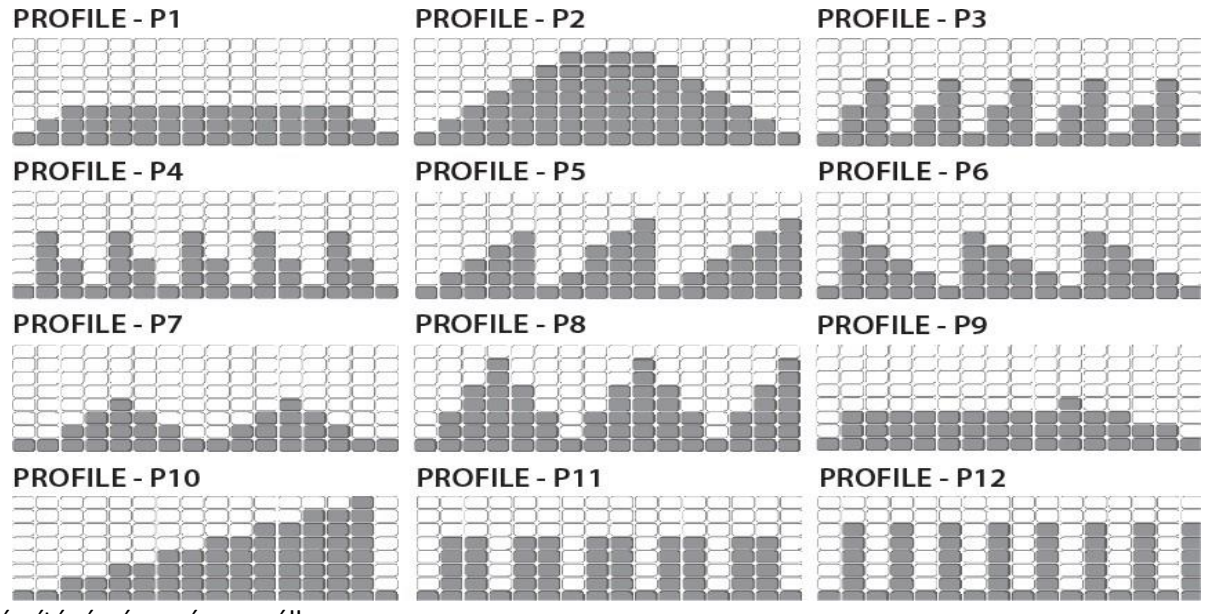

számítógép és a gép megáll.

- 1. Ellenőrizze, hogy a számítógép be van-e kapcsolva. A "MAINPAGE" felirat megjelenik a kijelző alján.
- 2. A nyilakkal válassza ki a "PROFILE" lehetőséget.
- 3. Nyomja meg az "ENTER" gombot a kiválasztás megerősítéséhez.
- 4. A képernyő alján megjelenik a "P1", és megjelenik a programprofil.
- 1. A nyilakkal válassza ki a kívánt programot (P1-P12).
- 2. Nyomja meg az "ENTER" gombot a kiválasztás megerősítéséhez.
- 3. "-: -" villogni kezd az IDŐ ablakban.

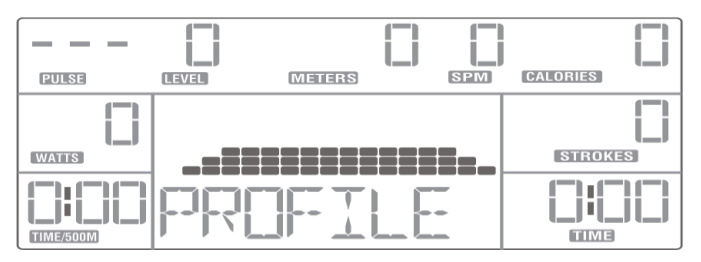

- 4. A nyilakkal állítsa be a célidőt. Az alapértelmezett érték 20:00 perc. A beállítási tartomány 5: 00-99: 00 perc.
- 5. Nyomja meg a "START" gombot az edzés megkezdéséhez, vagy nyomja meg az "ENTER" gombot a csapások célértékének beállításához.
- 6. A "----" villogni kezd a STROKES ablakban.
- 7. A nyilak segítségével állítsa be a célértéket. Az alapértelmezett érték 300 ütés. A beállítási tartomány 300-9990 ütem.
- 8. Nyomja meg a "START" gombot az edzés megkezdéséhez, vagy nyomja meg az "ENTER" gombot a kalóriaérték beállításához.
- 9. A "----" villogni kezd a CALORIES ablakban.
- 10. A nyilakkal állítsa be a célértéket. Az alapértelmezett érték 150 cal. A beállítási tartomány 50-9990 cal.
- 11. Nyomja meg a "START" gombot az edzés megkezdéséhez, vagy nyomja meg az "ENTER" gombot a cél távolságának beállításához.
- 12. A "-----" villogni kezd a METERS ablakban.
- 13. A nyilakkal állítsa be a célértéket. Az alapértelmezett érték 1000 méter. A beállítási tartomány 500- 99900 m.
- 14. Nyomja meg az "ENTER" gombot a beállítás megerősítéséhez.
- 15. A "LEVEL +/-" villogni kezd a kijelző alján.

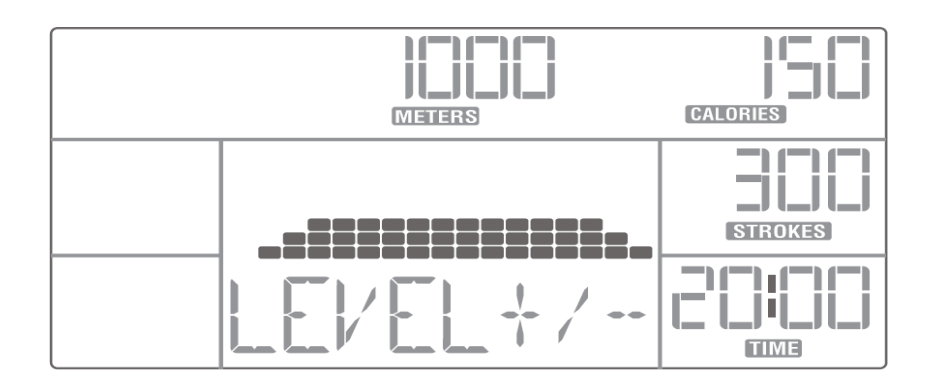

- 1. A nyilakkal állítsa be a programprofilt, ha szükséges.
- 2. Nyomja meg az "ENTER" gombot a beállítás megerősítéséhez. A "START" felirat villogni kezd a kijelző alján.
- 3. Nyomia meg a "START" gombot az edzés megkezdéséhez, majd indítsa el az evezést. A program nem indul el az evezés megkezdéséig.

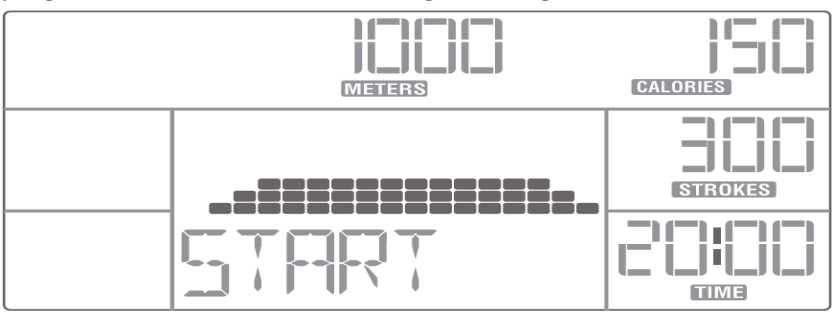

MEGJEGYZÉS: A "STOP" gomb megnyomásával bármikor befejezheti a programot. A képernyőn megjelenik az edzés összefoglalása.

**MEGJEGYZÉS:** Figyelmen kívül hagyhatja a program "célbeállításait", ha nem érdekli. Csak a fent leírt célok egyikét állíthatja be. Ha elkészült, nyomja meg a "START" gombot az edzés elindításához.

**MEGJEGYZÉS:** Minden program 16 szegmensből áll. A célidő, a csapások száma, az elégett kalória és a távolság egyenletesen oszlik el 16 részre. Az egyes szegmensek ideje az ellenállás beállításának megfelelően változik. Az egyes szegmensek végét és az új kezdetét hanggal jelzi a számítógép.

**MEGJEGYZÉS:** Az ellenállás szintjét (1-16) bármikor megváltoztathatja a nyilakkal**.**

#### **WATT**

A WATT program segít elérni egy meghatározott célértéket, eredményt. Az ellenállás automatikusan beállítható, hogy az előre beállított eredményt elérje.

- 1. Az edzés beállításainak módosítása előtt ellenőrizze a Watts vs. SPM táblázatot.
- 2. Ellenőrizze, hogy a számítógép be van-e kapcsolva. A "MAINPAGE" felirat megjelenik a kijelző alján.

3. A nyilak segítségével kiválaszthatja a "**WATT**"-ot.

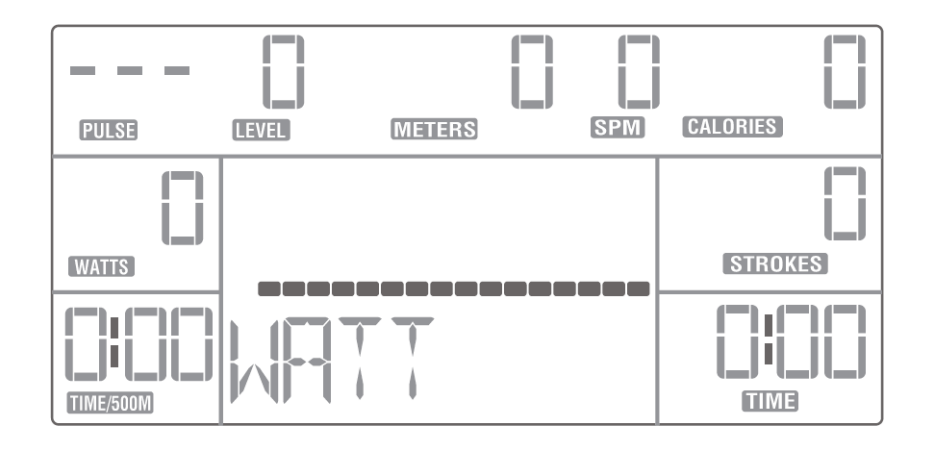

- 4. Nyomja meg az "ENTER" gombot a kiválasztás megerősítéséhez.
- 5. Az "50" alapértelmezett érték villogni kezd a WATTS ablakban.
- 6. A nyilakkal állítsa be a kívánt értéket. A beállítási tartomány 10-995 W.
- 7. Nyomja meg az "ENTER" gombot a beállítás megerősítéséhez.
- 8. "-: -" villogni kezd az IDŐ ablakban.
- 9. A nyilakkal állítsa be az értéket. Az alapértelmezett érték 20:00 perc. A beállítási tartomány 5: 00-99: 00 perc.
- 10. Nyomja meg a "START" gombot az edzés megkezdéséhez, vagy nyomja meg az "ENTER" gombot az csapások számának beállításához.
- 11. A "----" villogni kezd a STROKES ablakban.
- 12. A nyilakkal állítsa be a célértéket. Az alapértelmezett érték 300 ütés. A beállítási tartomány 300-9990.
- 13. Nyomja meg a "START" gombot az edzés megkezdéséhez, vagy nyomja meg az "ENTER" gombot a kalóriaérték beállításához.
- 14. A "----" villogni kezd a CALORIES ablakban.
- 15. A nyilakkal állítsa be a célértéket. Az alapértelmezett érték 150 cal. A beállítási tartomány 50-9990 cal.
- 16. Nyomja meg a "START" gombot az edzés megkezdéséhez, vagy nyomja meg az "ENTER" gombot a cél távolság beállításához.
- 17. A "-----" villogni kezd a METERS ablakban.

18. A nyilakkal állítsa be a célértéket. Az alapértelmezett érték 1000 méter. A beállítási tartomány 500- 99900.

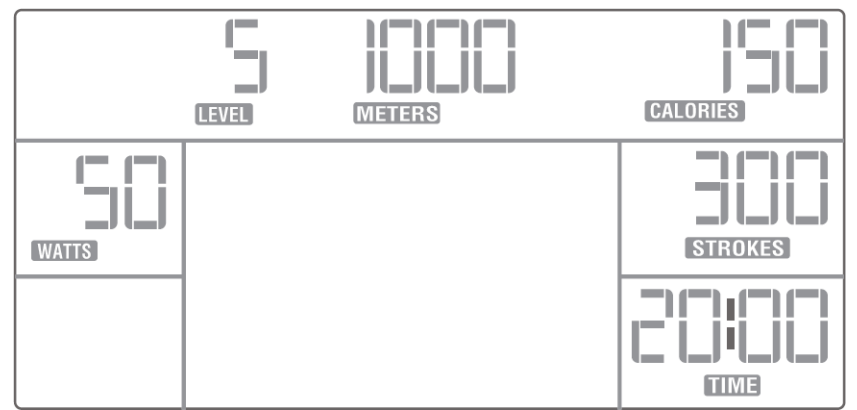

- 19. Nyomja meg az "ENTER" gombot a beállítás megerősítéséhez.
- 20. Az "5" alapértelmezett érték villogni kezd a LEVEL ablakban.
- 21. A nyilakkal állítsa be az ellenállás szintjét (1-16).
- 22. Nyomja meg az "ENTER" gombot a beállítás megerősítéséhez.
- 23. A "START" felirat villogni kezd a kijelző alján.
- 24. Nyomja meg a "START" gombot az edzés megkezdéséhez, majd kezdje el az evezést. A program nem indul el az evezés megkezdéséig.

**MEGJEGYZÉS:** Az edzés során bármelyik ponton módosíthatja a cél wattértéket a nyilak segítségével. Az új érték megjelenik a képernyő alján.

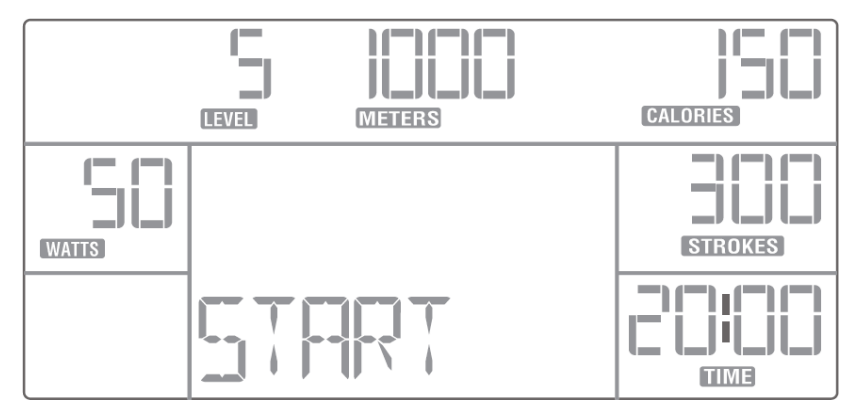

MEGJEGYZÉS: A "STOP" gomb megnyomásával bármikor befejezheti a programot. A képernyőn megjelenik az edzés összefoglalása**.**

MEGJEGYZÉS: Figyelmen kívül hagyhatja a program "célbeállításait" ha nem érdekli. Csak a fent leírt célok egyikét állíthatja be. Ha elkészült, nyomja meg a "START" gombot az edzés elindításához.

**MEGJEGYZÉS:** Minden program 16 szegmensből áll. A célidő, a csapások száma, az elégett kalória és a távolság egyenletesen oszlik el 16 részre. Az egyes szegmensek ideje az ellenállás beállításának megfelelően változik. Az egyes szegmensek végét és az új kezdetét hanggal jelzi a számítógép.

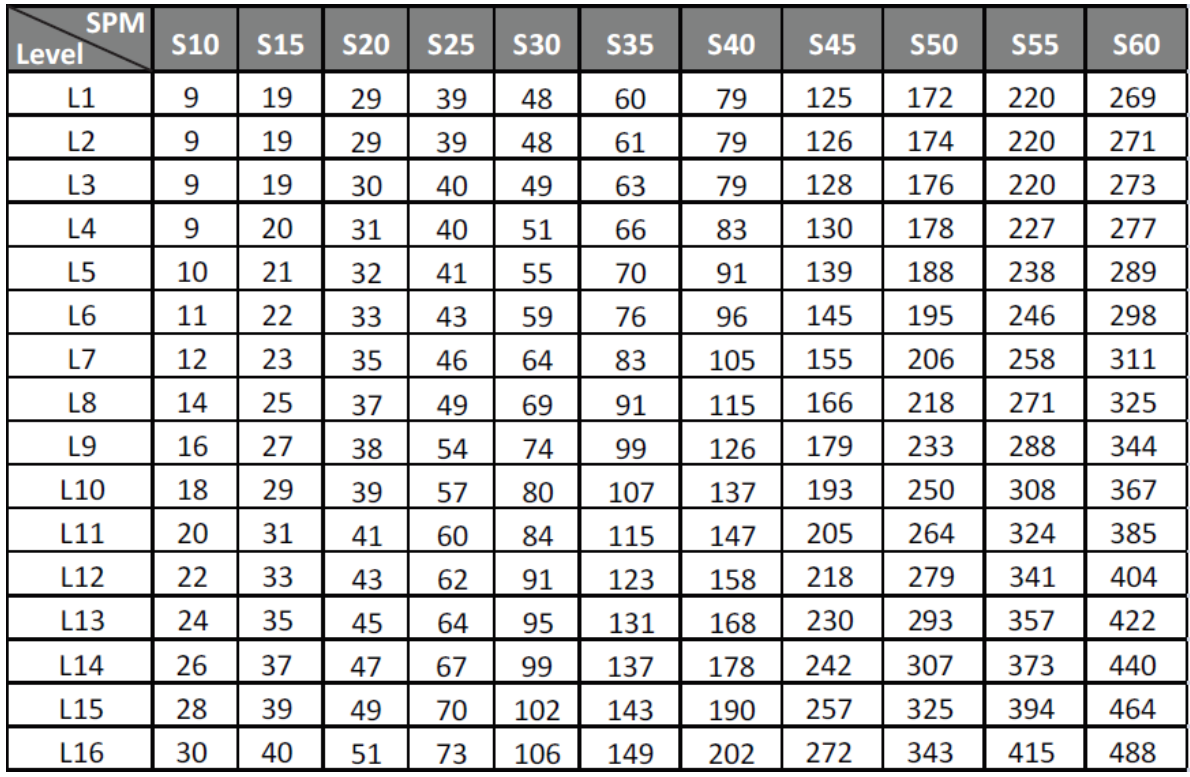

**MEGJEGYZÉS:** Az adatok egy evezőgép típusától függően változhatnak

#### **HRC (HEART RATE CONTROL)**

A HRC programok automatikusan beállítják az ellenállást, hogy a pulzusszámot a célzónában tartsák. Ehhez a számítógépnek érzékelnie kell a pulzust az edzés során. Szüksége lesz egy 5,4 kHz-es adóval rendelkező mellkasövre (ajánlott a Polar 5,4 kHz-es mellkasöv).

A HRC program nem működik a kézre szerelhető pulzusérzékelőkkel.

Ha a pulzus túl magas, az ellenállás 30 másodpercenként 1 szinttel csökken. Ha a pulzusszám túl alacsony, az ellenállás 30 másodpercenként 1 szinttel növekszik.

4 szívritmus-szabályozó (HRC) program van:

- 55% cél pulzusszám a maximális pulzusszám 55% -a
- 75% cél pulzusszám a maximális pulzus 75% -a
- 85% cél pulzusszám a maximális pulzusszám 85% -a
- A THR cél pulzusszámot a felhasználó határozza meg
	- 1. Ellenőrizze, hogy a számítógép be van-e kapcsolva. A "MAINPAGE" felirat megjelenik a kijelző alján.
	- 2. A nyilakkal válassza ki a "HRC" opciót.

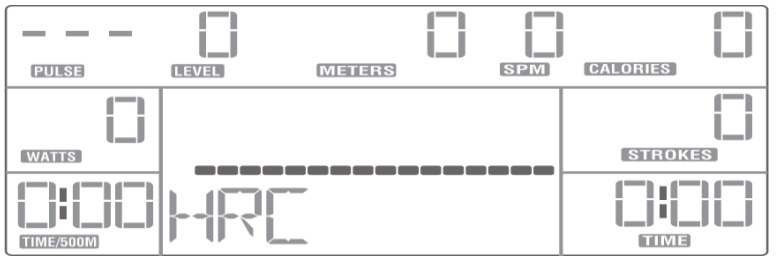

- 3. Nyomja meg az "ENTER" gombot a kiválasztás megerősítéséhez.
- 4. A kijelző alján megjelenik az "AGE-35" felirat..

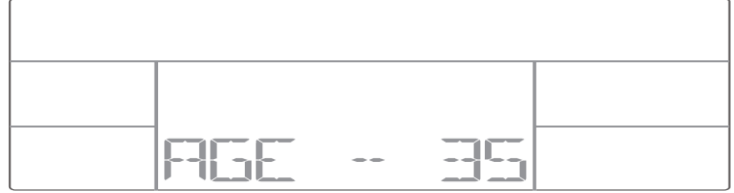

- 5. A nyilak segítségével állítsa be a korát 10-99 év között.
- 6. Nyomja meg az "ENTER" gombot a beállítás megerősítéséhez.
- 7. A cél pulzusérték megjelenik a "PULSE" ablakban. Válassza ki a HRC programot a nyilakkal.

8. A programok kiválasztása a képernyő alján jelenik meg (55%> 75%> 85%> THR).

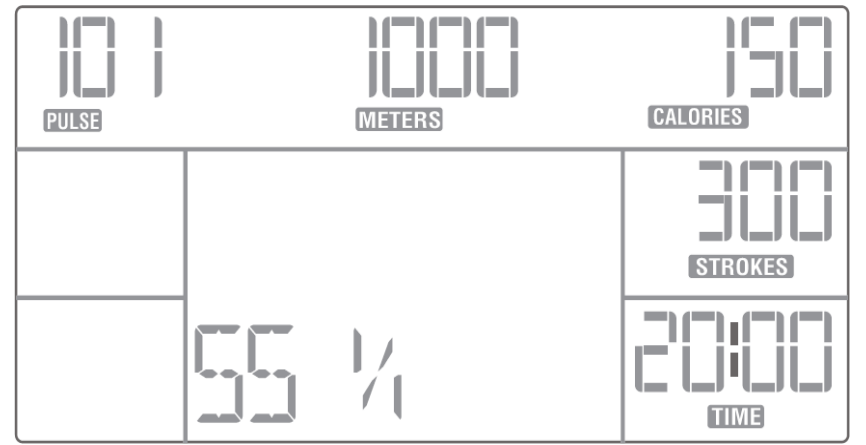

9. Szükség esetén a nyilakkal állítsa be a kívánt pulzusszámot. A beállítható érték 40-220 bpm között van.

10. Nyomja meg az "ENTER" gombot a beállítás megerősítéséhez.

11. "-: -" villogni kezd az TIME ablakban.

12. A nyilakkal állítsa be az értéket. Az alapértelmezett érték 20:00 perc. A beállítási tartomány 5: 00-99: 00 perc.

13. Nyomja meg a "START" gombot az edzés megkezdéséhez, vagy nyomja meg az "ENTER" gombot a csapások célszámának beállításához.

14. A "----" villogni kezd a STROKES ablakban.

15. A nyilakkal állítsa be a célértéket. Az alapértelmezett érték 300 ütés. A beállítási tartomány 300-9990 ütem.

16. Nyomja meg a "START" gombot az edzés megkezdéséhez, vagy nyomja meg az "ENTER" gombot a kalóriaérték beállításához.

17. A "----" villogni kezd a CALORIES ablakban.

18. A nyilakkal állítsa be a célértéket. Az alapértelmezett érték 150 cal. A beállítási tartomány 50-9990 cal.

19. Nyomja meg a "START" gombot az edzés megkezdéséhez, vagy nyomja meg az "ENTER" gombot a cél távolságának beállításához.

20. A "-----" villogni kezd a METERS ablakban.

21. A nyilakkal állítsa be a célértéket. Az alapértelmezett érték 1000 méter. A beállítási tartomány 500-99900 m.

22. Nyomja meg az "ENTER" gombot a beállítás megerősítéséhez.

23. A "START" felirat villogni kezd a kijelző alján.

24. Nyomja meg a "START" gombot az edzés megkezdéséhez, majd kezdje el az evezést. A program nem indul el az evezés megkezdéséig.

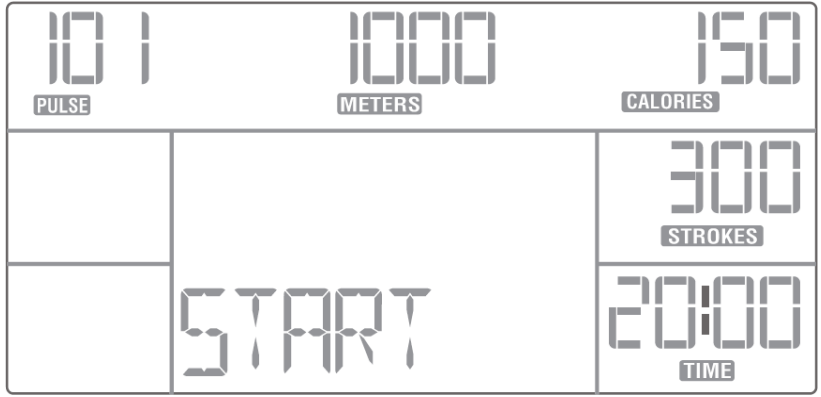

#### Ha a számítógép nem kap jelet és nem érzékel pulzust, a kijelző alján megjelenik a "NO PULSE".

**MEGJEGYZÉS:** A "STOP" gomb megnyomásával bármikor befejezheti a programot. A képernyőn megjelenik az edzés összefoglalása**.**

**MEGJEGYZÉS:** Ha nem érdekli a program "célbeállításai", akkor figyelmen kívül hagyhatja. Csak a fent leírt célok egyikét állíthatja be. Ha elkészült, nyomja meg a "START" gombot az edzés megkezdéséhez.

**MEGJEGYZÉS:** Minden program 16 szegmensből áll. A célidő, a csapások száma, az elégett kalória és a távolság egyenletesen oszlik el 16 részre. Az egyes szegmensek ideje az ellenállás beállításának megfelelően változik. Az egyes szegmensek végét és az új kezdetét hanggal jelzi a számítógép.

**MEGJEGYZÉS:** Az ellenállás szintjét (1-16) bármikor megváltoztathatja a nyilakkal.

Ne használja a HRC programot, ha a számítógép nem érzékeli a pulzusszámát, és nem jeleníti meg azt a képernyőn.

A pulzusszámon alapuló edzés előnyeiről bővebben olvashat az "evezőgéppel való edzésről" szóló fejezetben.

A pulzusmérés nem orvosi pontosságú. A túlzásba vitt edzés súlyos sérüléseket vagy halált okozhat. Ha rosszul érzi magát, azonnal hagyja abba a gyakorlást.

#### **USER programok**

A felhasználói programok lehetővé teszik, hogy 5 személyre szabott programot állítson be és elmentse azokat - USER 1, USER 2, USER 3, USER 4 és USER 5. Amikor először választ ki egy programot, be kell állítania és mentenie kell az ellenállás szintjét minden egyes 16 profilszegmensnek. A felhasználói program beállítása és mentése után azonnal használhatja. Bizonyosodjon meg róla, hogy a számítógép be van kapcsolva.

- 1. A "**MAINPAGE**" felirat megjelenik a kijelző alján.
- 2. A nyilakkal válassza ki a "USER 1> USER 2> USER 3> USER 4> USER 5" lehetőséget.
- 3. A kijelölt ellenállási profil megjelenik a főképernyőn.
- 4. Nyomja meg az "ENTER" gombot a kiválasztás megerősítéséhez.
- 5. A felhasználói program neve megjelenik a kijelző alján.

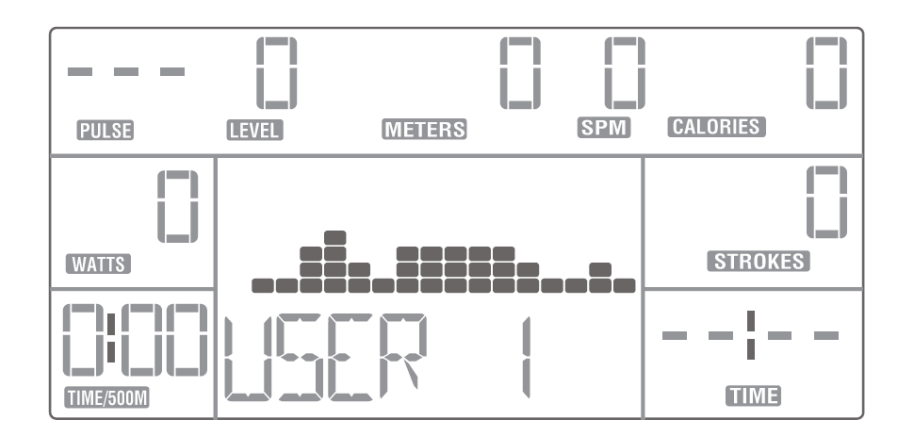

- 6. Nyomja meg az "ENTER" gombot a kiválasztás megerősítéséhez.
- 7. "-: -" villogni kezd a TIME ablakban.
- 8. A nyilakkal állítsa be az értéket. Az alapértelmezett érték 20:00 perc. A beállítási tartomány 5:

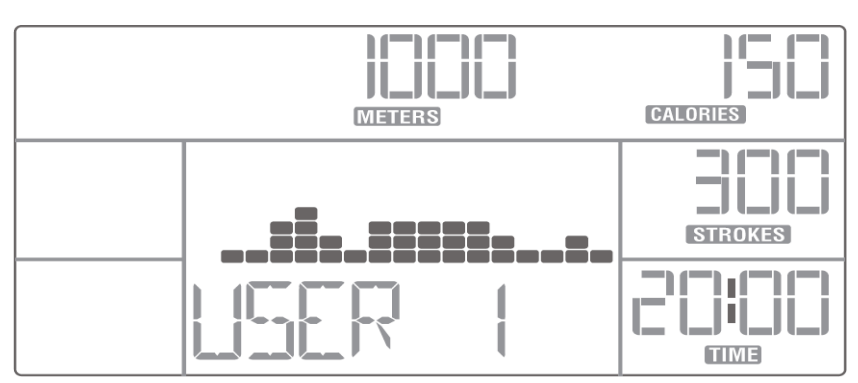

00-99: 00 perc.

- 9. Nyomja meg a "START" gombot az edzés megkezdéséhez, vagy nyomja meg az "ENTER" gombot az csapások célszámának beállításához.
- 10. A "----" villogni kezd a STROKES ablakban.
- 11. A nyilakkal állítsa be a célértéket. Az alapértelmezett érték 300 ütés. A beállítási tartomány 300-9990 ütem.
- 12. Nyomja meg a "START" gombot az edzés megkezdéséhez, vagy nyomja meg az "ENTER" gombot a kalóriaérték beállításához.
- 13. A "----" villogni kezd a CALORIES ablakban.
- 14. A nyilakkal állítsa be a célértéket. Az alapértelmezett érték 150 cal. A beállítási tartomány 50- 9990 cal.
- 15. Nyomja meg a "START" gombot az edzés megkezdéséhez, vagy nyomja meg az "ENTER" gombot a cél távolság beállításához.
- 16. A "-----" villogni kezd a METERS ablakban.
- 17. A nyilakkal állítsa be a célértéket. Az alapértelmezett érték 1000 méter. A beállítási tartomány 500-99900 m.
- 18. Nyomja meg az "ENTER" gombot a beállítás megerősítéséhez.
- 19. A "LEVEL / -" felirat villogni kezd a kijelző alján.

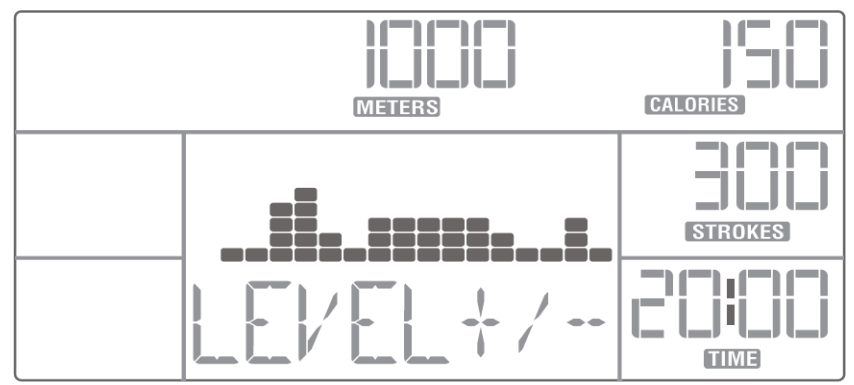

- 20. A nyilakkal állítsa be a programprofilt, ha szükséges.
- 21. Nyomja meg az "ENTER" gombot a beállítás megerősítéséhez. A "START" felirat villogni kezd a kijelző alján.
- 22. Nyomja meg a "START" gombot az edzés megkezdéséhez, majd kezdje el az evezést. A program nem indul el az evezés megkezdéséig.

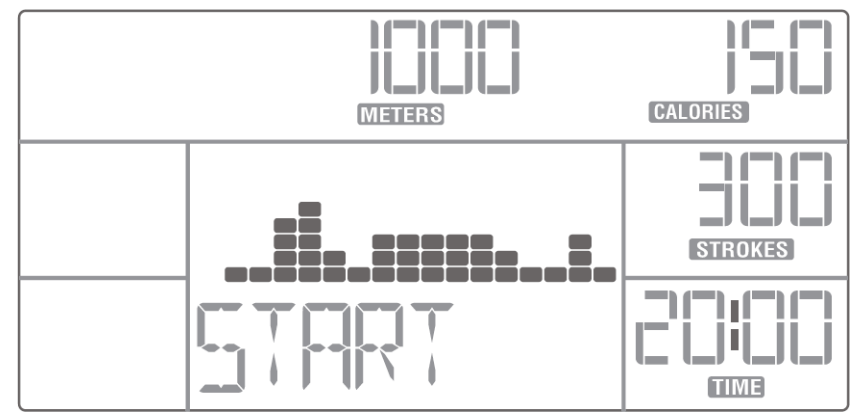

**Amikor először állít be egyéni edzésprogramot…**

1. Tartsa lenyomva az "**ENTER**" gombot az egyéni edzésprofil beállításához.

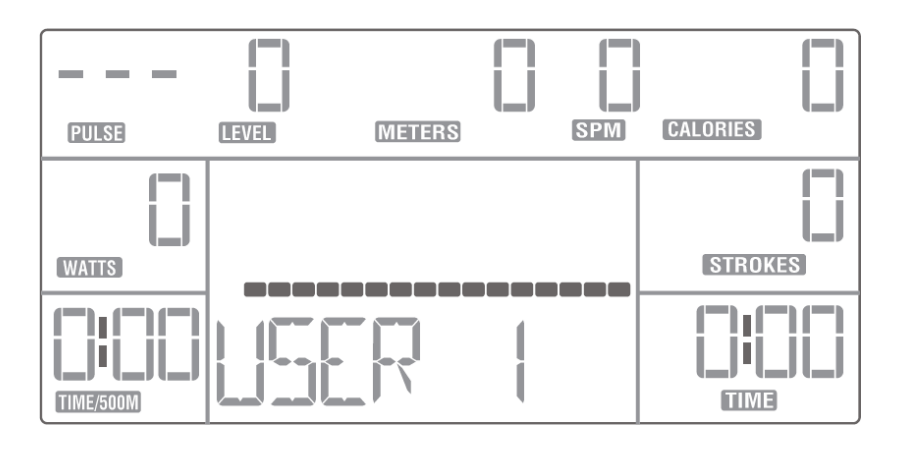

2. Az "1" alapértelmezett érték villogni kezd a LEVEL ablakban.

3. A nyilakkal állítsa be az első szegmens (1-16) ellenállási szintjét. A kiválasztott szegmens villog

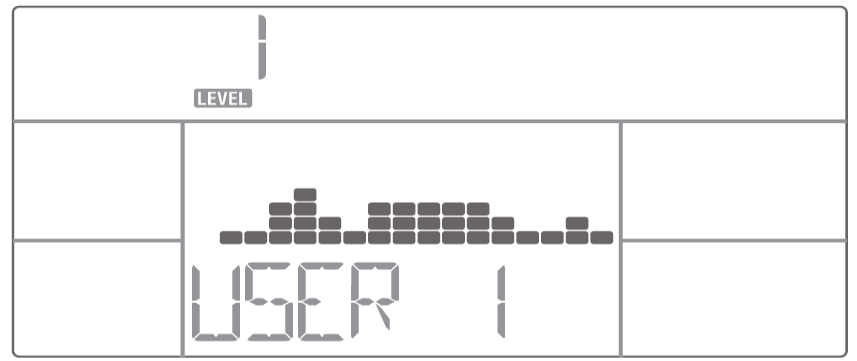

a főképernyőn.

- 4. Nyomja meg az "ENTER" gombot a beállítás megerősítéséhez.
- 5. A többi szegmenst ugyanúgy állítsa be.
- 6. Nyomja meg és tartsa lenyomva az "ENTER" gombot a beállítás megerősítéséhez.
- 7. A program új ellenállási profilja megjelenik a főképernyő tetején. Erősítse meg a beállítást az "ENTER" gombbal.
- 8. "-: -" villogni kezd TIME ablakban.
- 9. A nyilakkal állítsa be az értéket. Az alapértelmezett érték 20:00 perc. A beállítási tartomány 5: 00-99: 00 perc.
- 10. Nyomja meg a "START" gombot az edzés megkezdéséhez, vagy nyomja meg az "ENTER" gombot az csapások célszámának beállításához.
- 11. A "----" villogni kezd a STROKES ablakban.
- 12. A nyilakkal állítsa be a célértéket. Az alapértelmezett érték 300 ütés. A beállítási tartomány 300-9990 ütem.
- 13. Nyomja meg a "START" gombot az edzés megkezdéséhez, vagy nyomja meg az "ENTER" gombot a kalóriaérték beállításához.
- 14. A "----" villogni kezd a CALORIES ablakban.
- 15. A nyilakkal állítsa be a célértéket. Az alapértelmezett érték 150 cal. A beállítási tartomány 50- 9990 cal.
- 16. Nyomja meg a "START" gombot az edzés megkezdéséhez, vagy nyomja meg az "ENTER" gombot a cél távolságának beállításához.
- 17. A "-----" villogni kezd a METERS ablakban.
- 18. A nyilakkal állítsa be a célértéket. Az alapértelmezett érték 1000 méter. A beállítási tartomány 500-99900 m.
- 19. Nyomja meg az "ENTER" gombot a beállítás megerősítéséhez.
- 20. A "LEVEL" villogni kezd a kijelző alján.

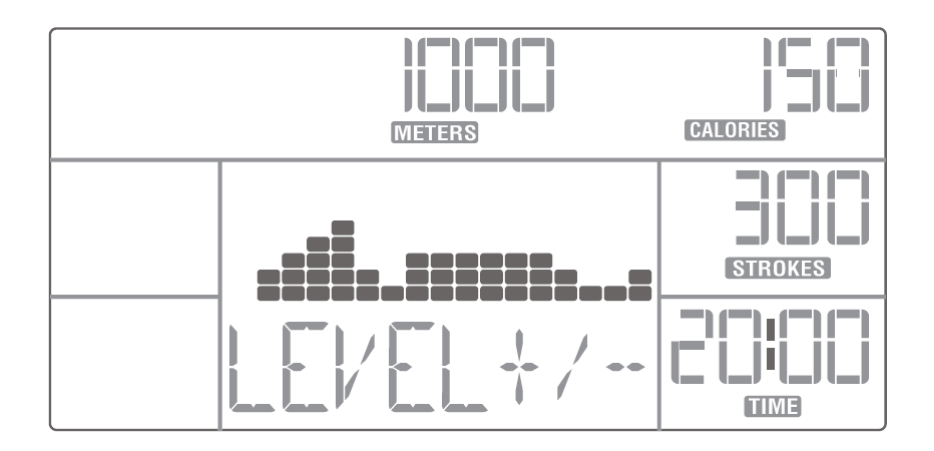

- 21. A nyilakkal állítsa be a programprofilt, ha szükséges.
- 22. Nyomja meg az "ENTER" gombot a beállítás megerősítéséhez. A "START" felirat villogni kezd a kijelző alján.
- 23. Nyomja meg a "START" gombot az edzés megkezdéséhez, majd kezdje el az evezést. A

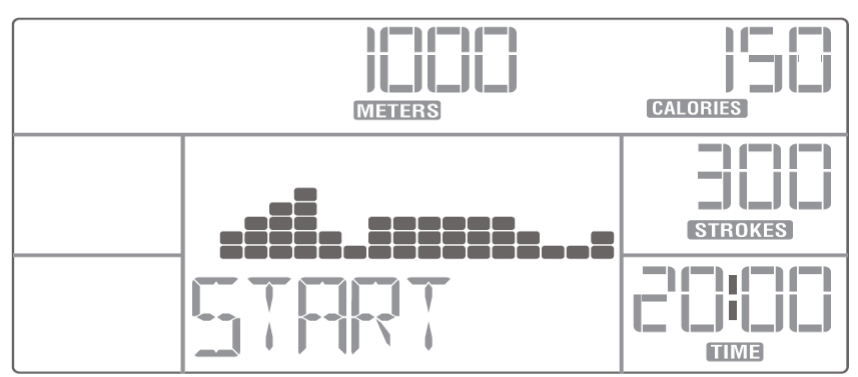

program nem indul el az evezés megkezdéséig.

**MEGJEGYZÉS:** A "STOP" gomb megnyomásával bármikor befejezheti a programot. A képernyőn megjelenik az edzés összefoglalója.

MEGJEGYZÉS: Ha nem érdekli a program "célbeállításai", figyelmes kívül hagyhatja azokat. Csak a fent leírt célok egyikét állíthatja be. Ha elkészült, nyomja meg a "START" gombot az edzés elindításához.

**MEGJEGYZÉS:** Minden program 16 szegmensből áll. A célidő, a csapások száma, az elégett kalória és a távolság egyenletesen oszlik el 16 részre. Az egyes szegmensek ideje az ellenállás beállításának megfelelően változik. Az egyes szegmensek végét és az új kezdetét hanggal jelzi a számítógép.

**MEGJEGYZÉS:** Az ellenállás szintjét (1-16) bármikor megváltoztathatja a nyilakkal.

## **SZERKEZETI RAJZ**

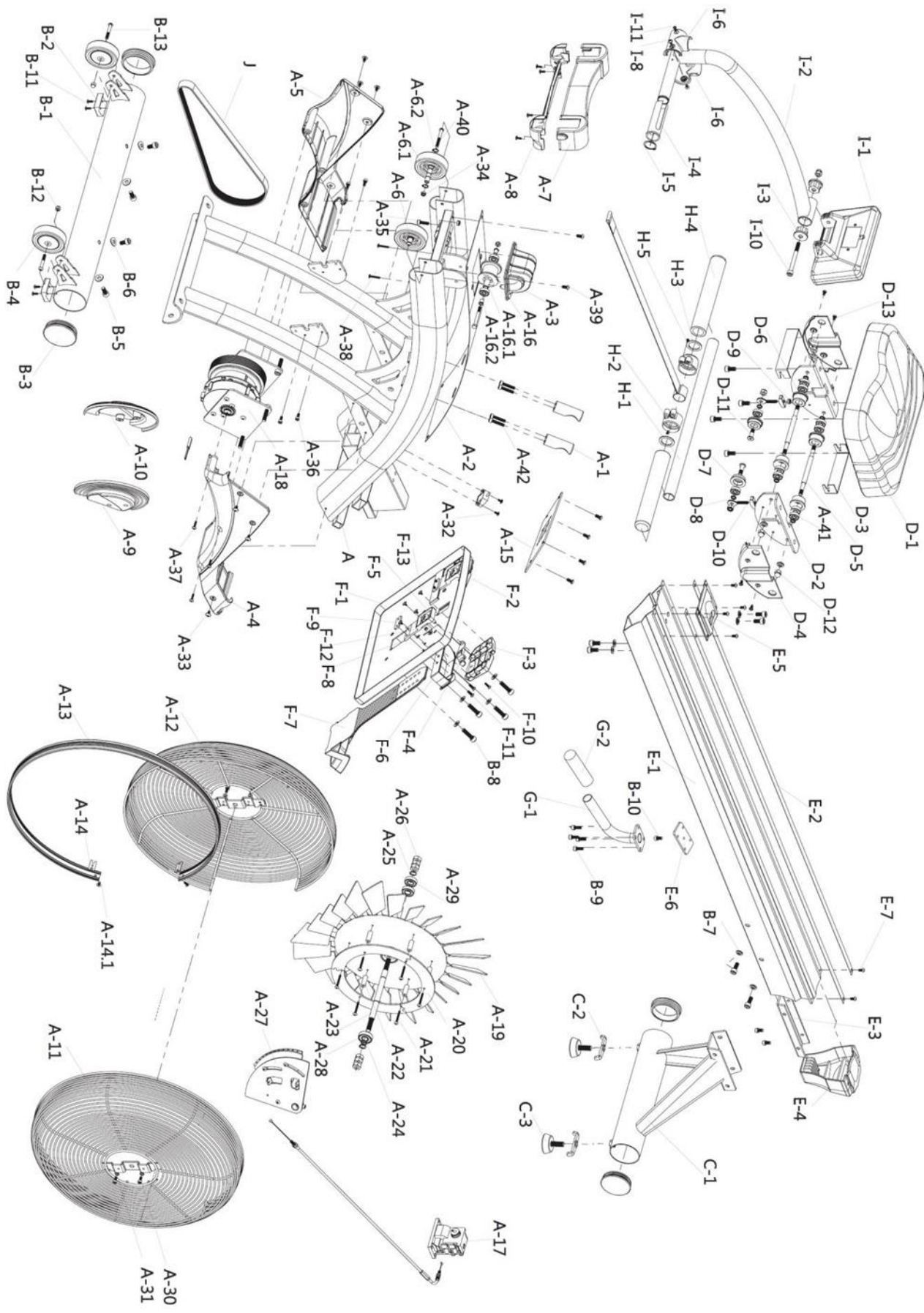